## iCal-Kalender mit Android abonnieren

Damit unsere Feuerwehrtermine automatisch im Kalender eures Android-Smartphones erscheinen, musst du dazu unseren iCal-Kalender in deinem Online-Google-Kalender hinzufügen. Dazu benötigst du ein Google-Konto, welches in der Regel bei der Erstinbetriebnahme des Smartphones angelegt wird. Das Smartphone synchronisiert sich regelmäßig mit dem Online-Google-Kalender und holt sich dann so auch die Termine der Feuerwehr Wanderup.

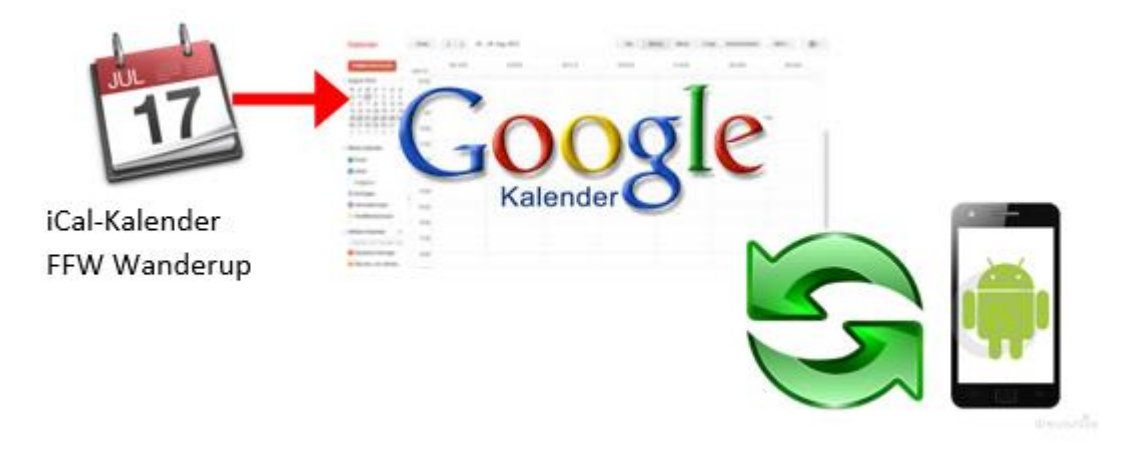

Solltest du noch kein Google-Konto besitzen, musst du vorher eines erstellen und dieses zu den Konten auf deinem Smartphone hinzufügen. Am einfachsten ist es, dafür den Einrichtungs-Assistenten von Android zu verwenden.

Anschließend folge bitte diesen Anweisungen:

1. Logge dich auf deinem PC mit deinem Google-Konto (z.B. max.muster@googlemail.com) hier in den Google-Kalender ein:

**[https://www.google.com/calendar](https://www.google.com/calendar/render?hl=de)**

2. Klicke auf den kleinen Pfeil rechts neben "Weitere Kalender":

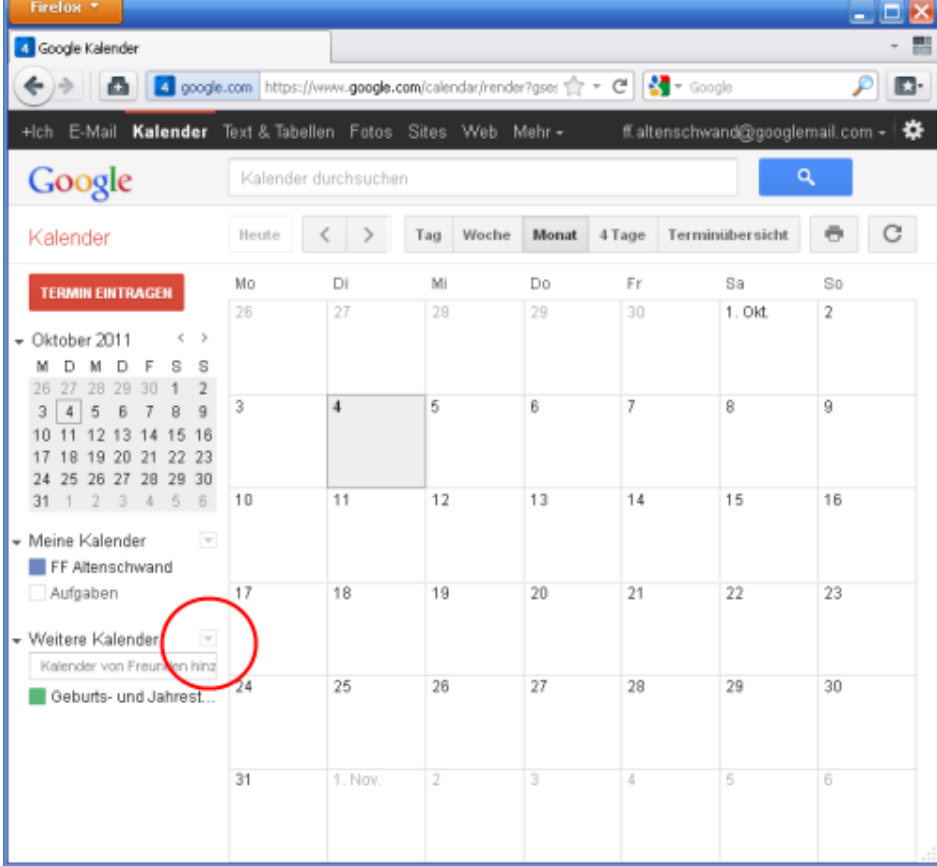

3. Wähle in dem Menü "Per URL":

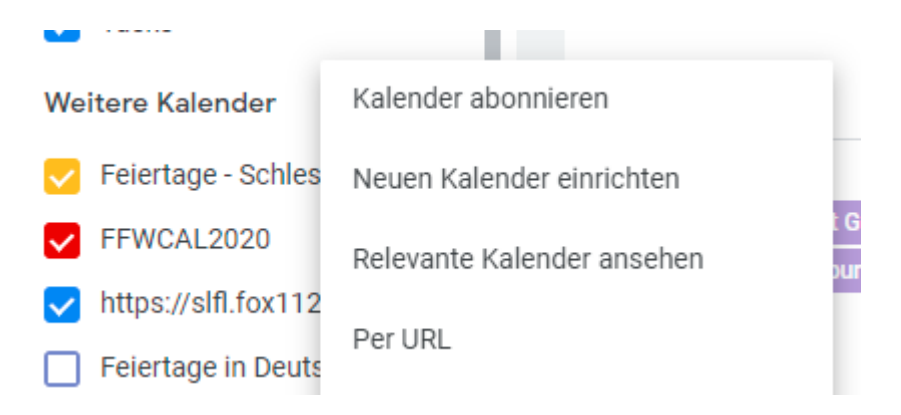

- 4. Markiere die folgende Internetwebadresse und drücke dann **STRG+C**, um den markierten Text in die Windows-Zwischenablage zu kopieren: Für die Aktive Wehr: **https://slfl.fox112.de/ICS/287-FF\_Wanderup-ALL-1.ics** Für die Jugendfeuerwehr: **https://slfl.fox112.de/ICS/1527-FF\_Wanderup-ALL-1.ics**
- 5. Füge die Internetwebadresse ein, die du in Schritt 4 kopiert hast, indem du **STRG+V** drückst:

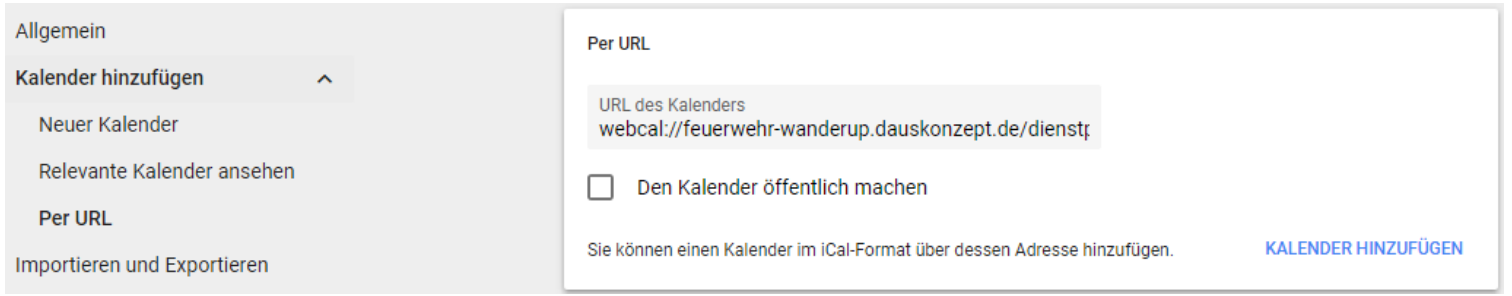

6. Fertig! (Evtl. musst du in den "Konten- & Synchronisierungs-Einstellungen" deines Android-Smartphones noch den Google-Account und dort speziell den Kalender aktivieren)

Die Termine werden nun automatisch in deinen Kalender übernommen, sobald diese auf unserer Webseite eingetragen werden. Die Aktualisierung kann nach Änderung bis zu 48 Stunden dauern.